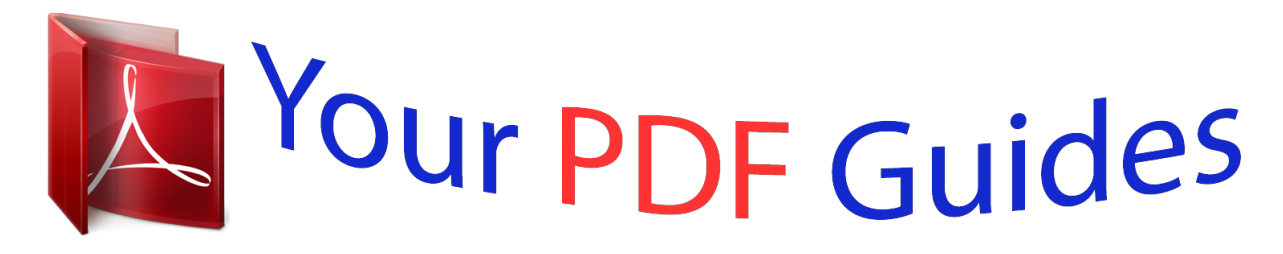

You can read the recommendations in the user guide, the technical guide or the installation guide for GARMIN APPROACH S2. You'll find the answers to all your questions on the GARMIN APPROACH S2 in the user manual (information, specifications, safety advice, size, accessories, etc.). Detailed instructions for use are in the User's Guide.

## **User manual GARMIN APPROACH S2 User guide GARMIN APPROACH S2 Operating instructions GARMIN APPROACH S2 Instructions for use GARMIN APPROACH S2 Instruction manual GARMIN APPROACH S2**

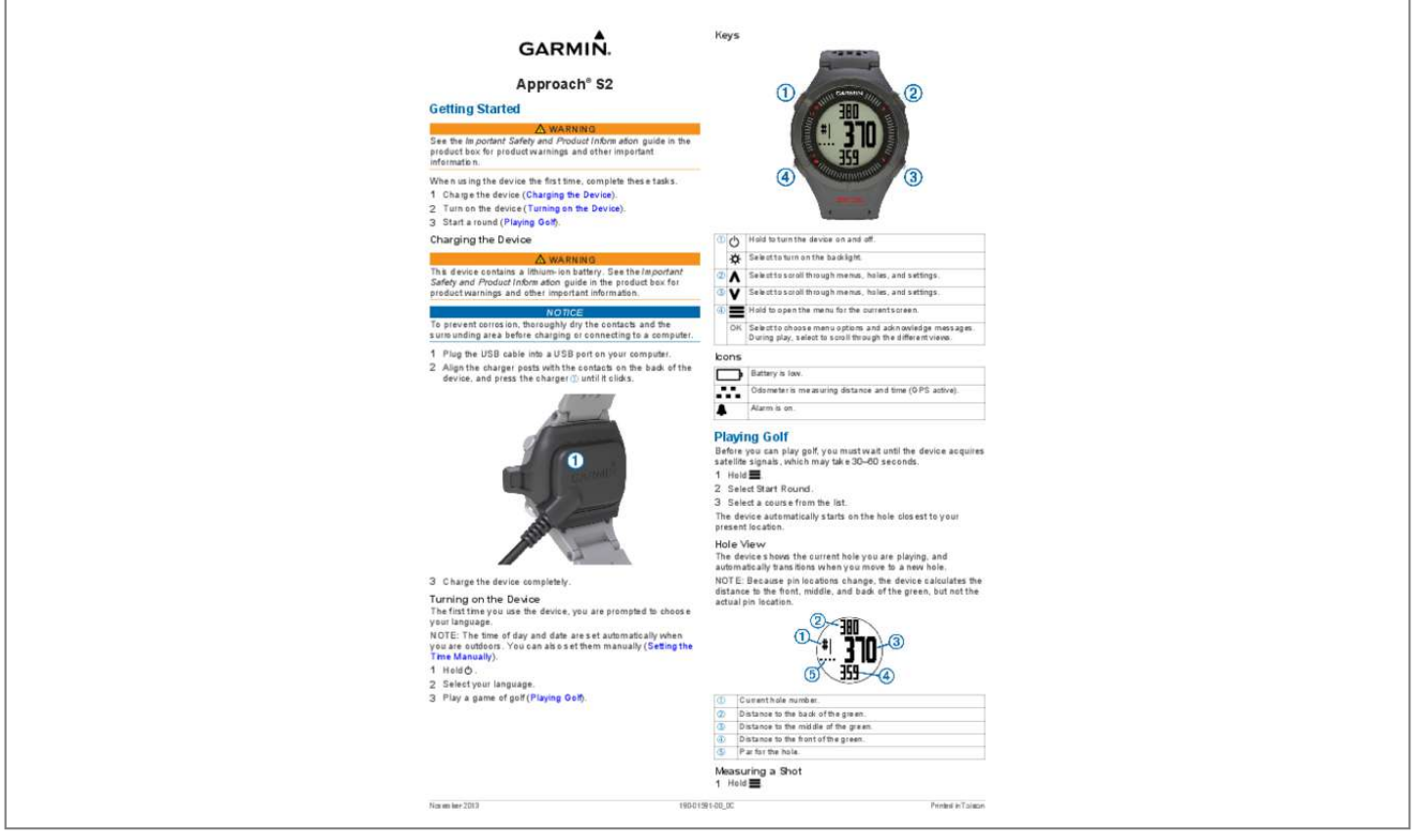

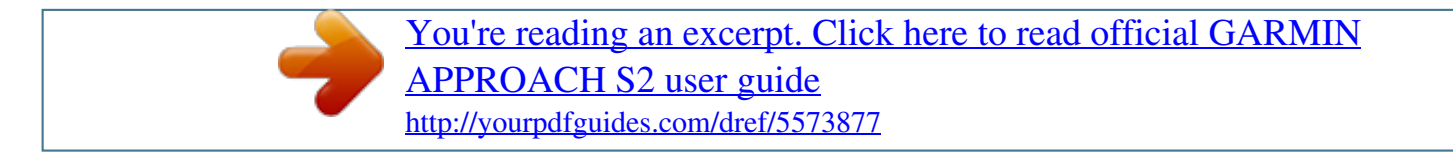

## *Manual abstract:*

*? When using the device the first time, complete these tasks.? 1 Charge the device (Charging the Device).? 2 Turn on the device (Turning on the Device).? 3 Start a round (Playing Golf).? Charging the Device WARNING This device contains a lithium-ion battery.? See the Important Safety and Product Information guide in the product box for product warnings and other important information.? @@@@Select to scroll through menus, holes, and settings.? Hold to open the menu for the current screen.? OK Select to choose menu options and acknowledge messages.? @@2 Align the charger posts with the contacts on the back of the device, and press the charger until it clicks. ? Icons Battery is low.? Odometer is measuring distance and time (GPS active).? Alarm is on.? Playing Golf Before you can play golf, you must wait until the device acquires satellite signals, which may take 30?60 seconds.? 1 Hold . ? 2 Select Start Round.? 3 Select a course from the list.? The device automatically starts on the hole closest to your present location.? Hole View 3 Charge the device completely.? Turning on the Device The first time you use the device, you are prompted to choose your language. ? NOTE: The time of day and date are set automatically when you are outdoors.? You can also set them manually (Setting the Time Manually).? 1 Hold .? 2 Select your language.? 3 Play a game of golf (Playing Golf).? The device shows the current hole you are playing, and automatically transitions when you move to a new hole.? NOTE: Because pin locations change, the device calculates the distance to the front, middle, and back of the green, but not the actual pin location.? Current hole number.? Distance to the back of the green.? Distance to the middle of the green. ? Distance to the front of the green.? Par for the hole.? Measuring a Shot 1 Hold .? November 2013 190-01591-00\_0C Printed in Taiwan 2 Select Measure Shot.? 3 Walk to your ball.? The distance automatically resets when you move to the next hole.? ? Select ? Select > Turn Off to stop the odometer.? > Reset to reset the time and distance.? Customizing Your Device Settings Hold , and select Setup.? Time: Sets the time to automatic or manual (Setting the Time Manually). ? Format: Sets the time format to 12- or 24-hour.? Tones: Turns audible tones on or off.? Language: Sets the language.? Units: Sets to measure distance in yards or meters.? Setting the Time Manually By default, the time is set automatically when the device acquires satellite signals. ? 1 Hold .? 2 Select Setup > Time > Manual.? 3 Select or to set the hour and minute.? 4 Select AM or PM.? Setting the Alarm 1 Hold . ? 2 Select Alarm > Set.? 3 Select or to set the hour and minute.? 4 Select AM or PM.? @@@@@@1 From the hole view (Hole View), hold .? 2 Select Start Scoring.? 3 Select or to set the score.? @@1 Hold .? 2 Select About.? Appendix 4 Select OK to return to the hole view.? @@1 Hold . ? 2 Select Scorecard.? 3 Select or to select the hole.? @@Avoid pressing the keys under water.? Do not use a sharp object to clean the device.? @@@@Prolonged exposure to these substances can damage the case.? @@@@@@@@@@1 Hold .? 2 Select Odometer to view or start the odometer.? 3 Select an option: ? @@@@@@@@@@(10 m) NOTE: The device is not intended to be used while swimming.? Power Save After a period of inactivity, the device goes into power save mode.? The device displays the time and date but does not use GPS. ? The device will not enter power save mode if the odometer is on.? You can select to exit power save mode.? Clearing User Data NOTE: This deletes all userentered data.? and simultaneously.? 1 Hold 2 Select Yes. ? Getting More Information ? Go to www.garmin.com/?intosports.? ? Go to www.garmin. com/?learningcenter.? ? Go to http:?/??/?buy?.garmin?.com, or contact your Garmin dealer for information about optional accessories and replacement parts.? Registering Your Device Help us better support you by completing our online registration today.? ? Go to http:?/??/?my?.garmin?.com.? ? Keep the original sales receipt, or a photocopy, in a safe place.? Updating Software and Courses Before you can update your device software, you must download Garmin CourseView Updater. ? Go to http:?/??/?www?.garmin?.com?/?support?/?courseview?\_?updater?.html for more information.? @@2 Start CourseView Updater.? 3 Follow the onscreen instructions.? Software License Agreement BY USING THE DEVICE, YOU AGREE TO BE BOUND BY THE TERMS AND CONDITIONS OF THE FOLLOWING SOFTWARE LICENSE AGREEMENT.? PLEASE READ THIS AGREEMENT CAREFULLY.? Garmin Ltd.? and its subsidiaries (?Garmin?) grant you a limited license to use the software embedded in this device (the ?Software?) in binary executable form in the normal operation of the product. ? Title, ownership rights, and intellectual property rights in and to the Software remain in Garmin and/or its thirdparty providers.? You acknowledge that the Software is the property of Garmin and/or its third-party providers and is protected under the United States of America copyright laws and international copyright treaties.? You further acknowledge that the structure, organization, and code of the Software, for which source code is 3 Garmin International, Inc. 1200 East 151st Street Olathe, Kansas 66062, USA Garmin (Europe) Ltd. @@68, Zhangshu 2nd Road, Xizhi Dist. @@or its subsidiaries, registered in the USA and other countries. @@Windows is a registered trademark of Microsoft Corporation in the United States and other countries. Mac is a registered trademark of Apple Computer, Inc. Other trademarks and trade names are those of their respective owners. REGISTERED No: ER0104355/13 DEALER No: 0061884/11 TRA TA-2012/1798 2013 Garmin Ltd. or its subsidiaries www.garmin.com/support .* [You're reading an excerpt. Click here to read official GARMIN](http://yourpdfguides.com/dref/5573877) [APPROACH S2 user guide](http://yourpdfguides.com/dref/5573877)

<http://yourpdfguides.com/dref/5573877>